# Metro Area Personal Computer Club

Meeting: 3rd Tuesday at Godfather's Pizza - 30th & Bdwy. Co. Bluffs 7 P.M.

#### Volume No. 31 September 2012 Issue No. 9

### **Picnic & Auction Plans**

We have acquired the Lake Manawa Fish & Game Club area, for Sunday, **September 16th 1P.M.** We will hopefully hold the auction in the outside area , space permitting, after the meal in the upper, enclosed area.

Let's get those contributions completed, so we can have plenty to offer at our auction. We have quite a few already. Check out the growing list of contributors on our website:

#### **wwwmapcc.com**.

### **Growing Pains?**

**NO!** We are pleased to see our club growing. We had the pleasure of adding THREE new members during the August meeting. **Make welcome: Dixie Craft, Bob Guthrie and David Lee.** Talk about 'getting involved'… Dixie has already volunteered to offer our next Demo! Dixie will be offering her creation—a slide show created in Pinnacle 15. **Be there! TWO days after the Picnic.** 

### **Here's Proof ...**

…that our members have a sense of humor. We requested a photo of our club members in Shelby, IA, Fritz & Jo Warden, seated at their computers. **Here's what Jo sent:** 

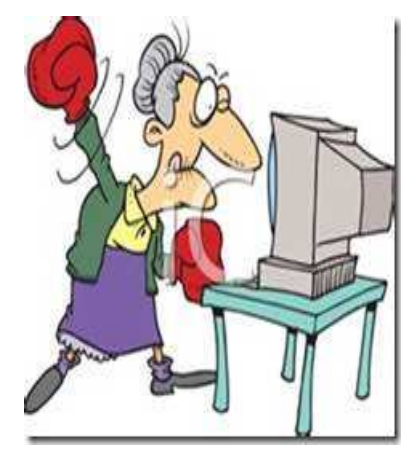

"Now see here, you guys, I thought you were all in for attracting new members! A pic of me at my computer would definitely undermine all your efforts !"

## **Registry Cleaner How important? Is it necessary?**

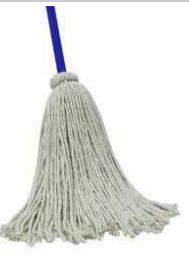

Even if you upgrade your computer often, you'll start to notice that soon your new PC is starting to act just like your old one - SLOW. I have seen this happen too many times… As odd as it sounds, it's true. It's not something that your PC manufacturer has done on purpose, it's just the nature of the way PC's work!

 You see, the Windows operating system uses certain system files in order to do its job. One such file is called the **registry**. Since many of these files are opened and closed constantly, rewritten on the fly, and also because of the way that your PC stores these files, they get more and more bloated every time your PC runs.

 Once this corruption passes a certain point--and that point varies, depending on which programs are installed and how bloated your registry has become - -your PC will most likely become non-responsive or slow. Your PC may crash or you see the dreaded blue screen more frequently and usually at the most inconvenient times, when you are in the middle of important email or when you are putting the finishing touches to a presentation that you need to give tomorrow morning. In some cases, it might be that your PC does not boot and stops working all together.

#### **Solution**

There are many good "Registry Cleaners" available… some free basic ones and better, more thorough ones for a nominal charge. One that this editor has used and highly promotes is **"Advanced System Care" (ASC).** In addition to cleaning the registry, it does many other important jobs to keep your computer running tip top! Google 'Advanced System Care', and learn more. It will certainly be worth your time.

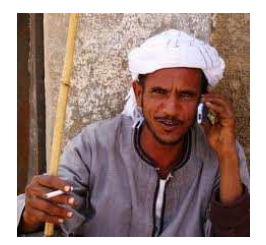

### **"Hello! 'Microsoft' Calling!" Be cautious of who helps you**

An actual account that took place on August 8, 2012... by Joe Cavallaro

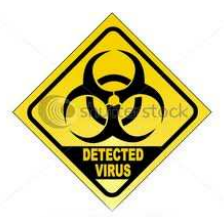

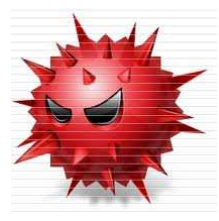

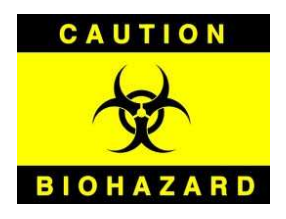

I received an interesting phone call from Microsoft. After asking his location several times, the person finally said he was in Texas, but he had a very distinct, hard to understand accent – my guess is, he was in India. Hmm, Texas Indian? It's possible. Anyway he said he was calling from Microsoft, and that my computer had been "generating serious warnings of malware and virus" to them, (Microsoft).

I was intrigued, so after nearly ten minutes of grilling him, I guess he actually figured he'd convinced me he was with Microsoft, (and in Texas), so he suggested I go to my computer and bring up the 'Run' (Dos) prompt. OK, I figured "no harm doing that", so I did, and then he suggested I type 'eventvwr' (which I learned brings-up 'Event Viewer").

When you bring up Event Viewer and then choose 'Applications' it displays a long list of functions, covering the past month or so of some actions your computer has completed, (or tried to complete). I must admit there were some, (very few) events marked with 'warning' or 'error', with the error files marked in either yellow or red. I was curious, but not enough to open my computer to a total stranger, so at this point, I decided to use a **pencil and paper** instead of typing anything further into my computer.

His next 'command' was to type **'www.support.me'**, which I now wrote down on paper instead of typing it. He of course realized I had not typed the command and again asked me to do so. I said "No Thanks!" When I firmly asked him HOW he was going to help me, and got no definitive answer, he became very insistent and said he had to help me solve the problems they were monitoring there at Microsoft! When I refused, he became more excited and with raised voice warned me, "Well, if you don't comply, your computer may be permanently damaged and then I can no longer help you!"

I told him if that should happen I would call a local, qualified repairman that I trusted, to take care of the problem. Wow! That really set him off! He was astonished to learn I didn't trust him, and repeatedly asked, "You don'TRUST' me, WHY you don't trust me?" I'm assuming after I repeated several times, **"No, I don't trust you!",** he finally believed I really didn't trust him, and with a final warning from him, he reluctantly agreed to end the phone call. I believe I actually may have hurt his feelings!

*Needless to say, after the phone call I Googled 'www.support.me' and learned it certainly is a scam, with the caller's intention to gain access to your computer and then you can bet from that point on, you really would have serious problems! Be careful who… or is it 'whom' you trust!* 

God Bless, Joe

### Minutes of August 21<sup>st</sup> Meeting

#### (Submitted by Secretary, Lynn Fehr)

Joe Cavallaro called the meeting to order at Godfather's Pizza at 7 P.M. Secretary, Lynn Fehr read the minutes of the July meeting, and Treasurer, Mary Alice Fehr read the treasury report. Motion to accept each was seconded and carried.

#### **Pizza Drawing**

The drawing was held for the free pizza and the winner was Dean Cumston. Way to go Dean!

#### **Wireless P.A. Setup**

Joe discussed the new, wireless equipment for our P.A. system, which he was using at this meeting and the 17 members present approved the purchase of this equipment; lapel mike, transmitter and receiver for the cost of \$62.39 from Radio Shack, and was reimbursed by the club.

#### **New Members Added**

We added three new members to our club. They are: Dixie Craft, Bob Guthrie and Dave Lee. We also welcomed visitor, Tom Kinsella. The club is growing!

#### **Members not present**

Mary Cavallaro, Jerry Bell, Tammy Cooper, Kris Veleba, and our out of town members, Allan Love, Fred Champy and Fritz and Jo Warden.

#### **Joe distributed more Club Business Cards to members**.

#### **T-Shirt Logo Contest**

Club Logos to be printed on T-Shirts and hats were displayed and voted on. There were 21 entries and the winner was number Number15, created by Joe Cavallaro 3<sup>rd</sup>. Joe will receive his T-Shirt free. It was decided to have **Coberly's** of Co. Bluffs on 27<sup>th</sup> & Broadway do the screen printing of two dozen T-Shirts, and the Florida based company, **"wholesalescreening.com"** will be contacted to do the embroidery of six hats. Joe was to speak to Coberly's concerning color of shirts. Club members indicated they wanted charcoal or light gray color.

#### **Action Auction and Picnic**

The Auction / Picnic event is to be held at Manawa Fish & Game Club on **Sun. Sept. 16**, from 1-4 p.m. Joe read a thank you letter he composed and printed copies of, to be sent to each of the firms who made auction contributions. Secretary, Lynn Fehr will mail them.

A suggestion was approved that we offer two methods to sell items in the auction. (1) our usual auction procedure of items donated and (2) members will bring items they wish to sell, marking them plainly with the minimum price they are willing to sell the item for and also marking it "50/50", indicating that the money obtained by selling that item will be divided between the owner and our treasury, equally.

#### **Door Prizes**

Motion was made, and carried to offer TWO door prizes at the picnic event, consisting of \$10.00 in gold dollars for each prize. The club will cover the cost of the chicken, ham, etc. and members are invited to bring side-dishes of their choice, and also their own drinks – NO Alcoholic drinks are allowed at that location.

*Minutes continued on Page 4 >* 

### (August Minutes, continued from Page 3)

#### **Tip of the Month**

Joe suggested we publish **'Tip of the Month'** in each monthly newsletter. The suggestion was welcomed and tips are to be submitted by any member at any time. Email them to jcavallaro@cox.net

#### **August Demo**

August Demo was given by Joe Cavallaro, showing a slide show/video he created and narrated, honoring the Pioneer Photographer, Timothy O'Sullivan.

#### **Demo for September**

Our newest member, Dixie Craft will be offering the September Demo, showing a video she created, using Pinnacle 15 – subject: Flowers, Butterflies, etc.

#### **Demo for October**

The **October** demo will be offered by David Ladd and George Cuffe as sort of a 'nostalgia night', showing the capabilities of the great old Radio Shack Color Computer 3 that we grew-up with in the 1980's.

#### **Stick-Around Drawing**

Stick-Around Drawing was won by new member, Dixie Craft, who split \$22.00 equally, with our treasury. (We welcome our new members properly!)

#### **Meeting Adjourned**

With no further business to conduct, Larry Pulls made motion to adjourn at 9:15 P.M. Seconded and carried.

# **Tip Of The Month Tip Of The Month**

*(We will try to include at least one 'Tip of the Month' in each monthly issue. We need your input. Send your TIP to: jcavallaro@cox.net.)* 

### **Enlarge image while browsing the Internet or viewing (most) anything on your screen that displays a bit too small**

To **ENLARGE** what you're seeing, simply press the Control Key and the Plus (+) Key. Each time you do this, the image will increase in size.

To **REDUCE** the size of what's on the screen, hit the Control and Minus (-) Keys. When you wish to return the image to 'normal' size again, simply hit Control Key and the ZERO key. Like magic, the screen display returns back to the 'original' size. Try it.

(MAC users…. Use 'Command' Key, instead of 'Control' key), (but you already knew that, eh?:o)

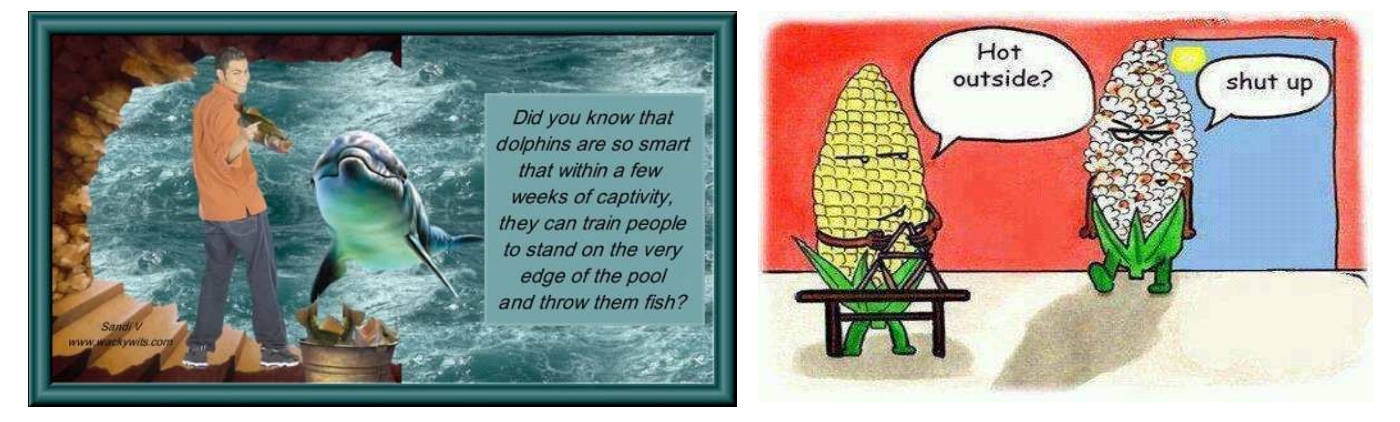

### **Our new Club Logo for T-Shirts and Caps**

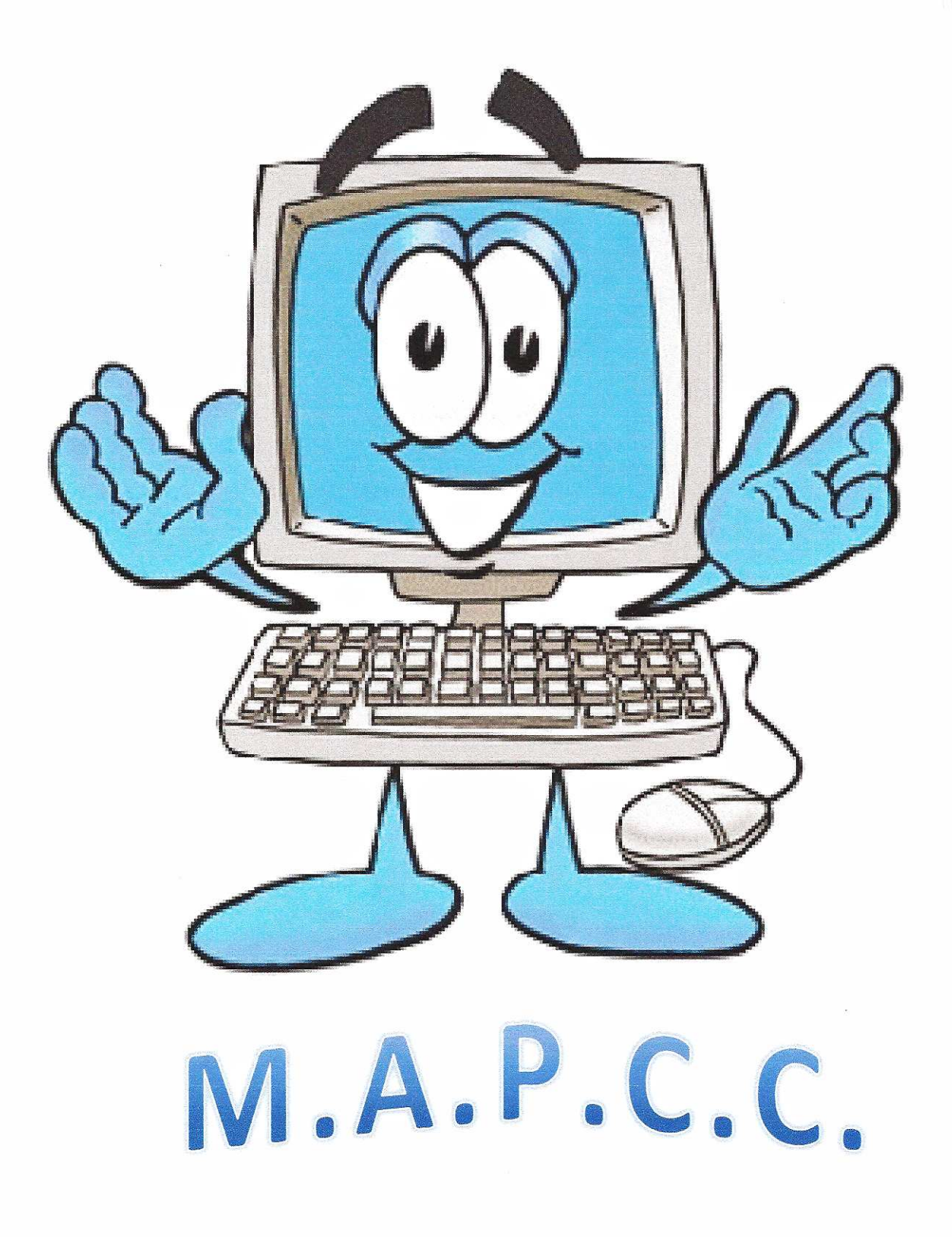